## 1) How to Add additional field in DMS Form

1. Log on to <u>www.gbs2u.com</u>, click member login

A.) Please key in "Member ID & Password & Verification Code", click "Sign In"

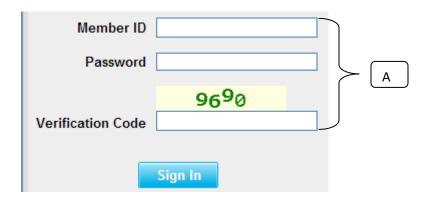

2) Please click "Support" Button,

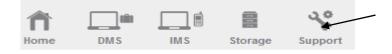

B) On the left hand side tool bar content, Click "Personalized Menu"

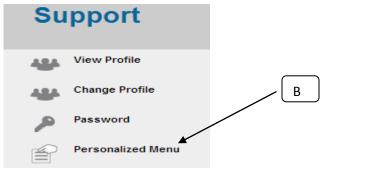

D) Click "Customize DMS Field"

| Personalised Menu |                    | <u>د</u>                               |                     |
|-------------------|--------------------|----------------------------------------|---------------------|
|                   |                    |                                        |                     |
| Save Ca           | incel              | `````````````````````````````````````` |                     |
| Personal Data     | air keroh customer | Company                                | Customize DMS Field |
| Family Data       | 河内顾客               | Individual & Company 🔻                 | Customize DMS Field |
| Customer Data     | GREAT EASTERN Data |                                        | Customize DMS Field |
| Supplier Data     | pahang Data        |                                        | Customize DMS Field |
| Employee Data     | kelantanData       |                                        | Customize DMS Field |

D) Window will pop up a Menu bar table in the middle part of the computer; fill up "Your desire additional field name" (Maximum 10 additional field name), once done, please click "Save"

| DMS custom fields |                 |                |
|-------------------|-----------------|----------------|
| Save Cancel       |                 |                |
|                   | Custom Field 1  | KUILAI         |
| D                 | Custom Field 2  | JB             |
|                   | Custom Field 3  | YONG PENG      |
|                   | Custom Field 4  | SIMPNG RENGGAM |
|                   | Custom Field 5  | MACHAP         |
|                   | Custom Field 6  | SEDENAK        |
|                   | Custom Field 7  | PERMAS JAYA    |
|                   | Custom Field 8  | MASAI          |
|                   | Custom Field 9  | BENUT          |
|                   | Custom Field 10 | PONTIAN        |

E) The additional data field name will add in to the DMS Form

|                |               |   | Additional Data |
|----------------|---------------|---|-----------------|
| KUILAI         | $\overline{}$ |   |                 |
| JB             |               |   |                 |
| YONG PENG      |               |   |                 |
| SIMPNG RENGGAM |               |   |                 |
| MACHAP         |               |   |                 |
| SEDENAK        | (             | E |                 |
| PERMAS JAYA    |               |   |                 |
| MASAI          |               |   |                 |
| BENUT          |               |   |                 |
| PONTIAN        |               |   |                 |